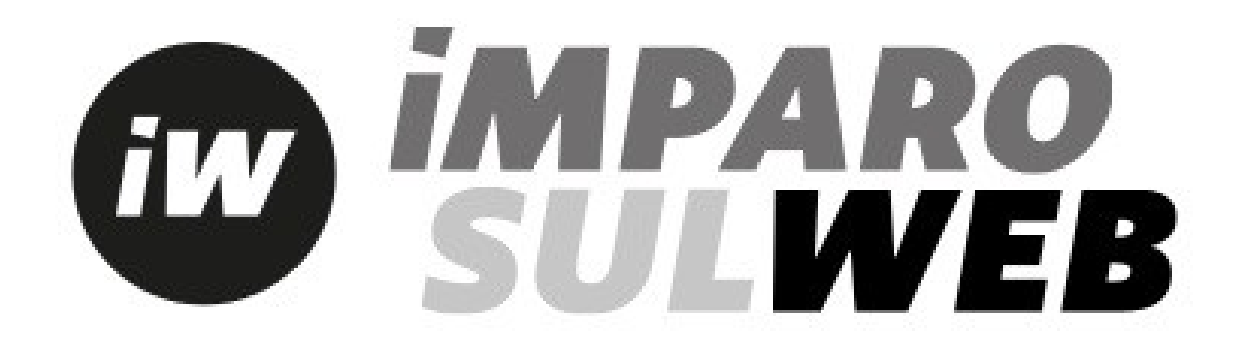

**iMPAROSULWEB** ist ein einfaches Web-Portal, in dem Lehrende und Lernende das jeweilige digitale Lehrwerk sowie die zusätzlichen Materialien zu den Büchern finden können.

iMPAROSULWEB ist über die Website **[www.loescher.it](http://www.loescher.it/)**

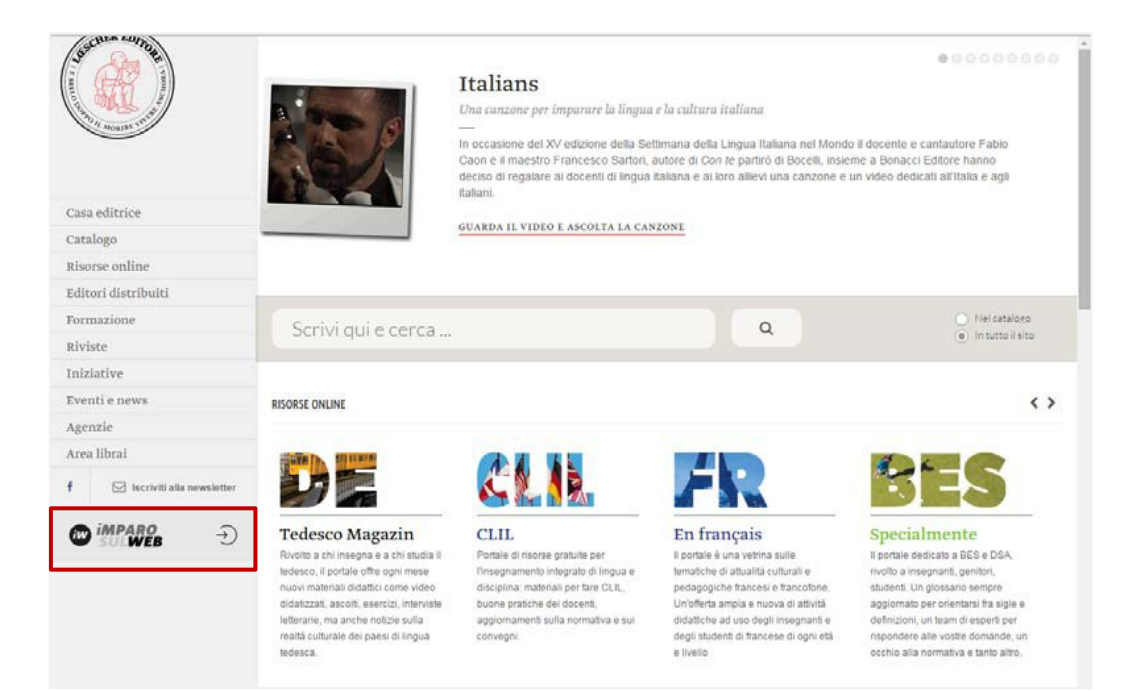

oder direkt über **[www.imparosulweb.eu](http://www.imparosulweb.eu/)** erreichbar:

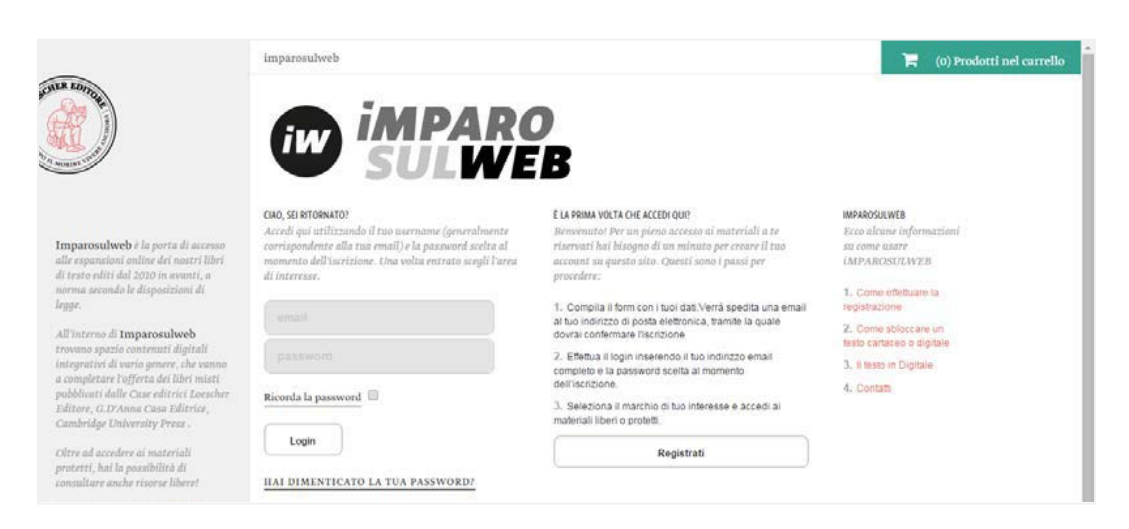

Im Portal finden Sie vielfältiges Zusatzmaterial, das Loescher Editore und Bonacci Editore regelmäßig zur Verfügung stellen.

Nach der Anmeldung bei iMPAROSULWEB haben sowohl Lernende als auch Lehrende Zugriff auf die Materialien.

## **Anmeldung**

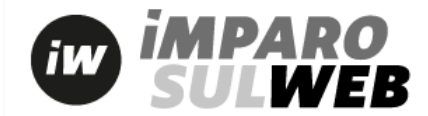

Registrazione

Per il momento ti chiediamo di inserire solo il tuo indirizzo email (che diventerà il tuo username) e una password di tua scelta (minimo 8 caratteri). Se in seguito vorrai sbloccare o acquistare materiali, ti verranno chieste informazioni aggiuntive.

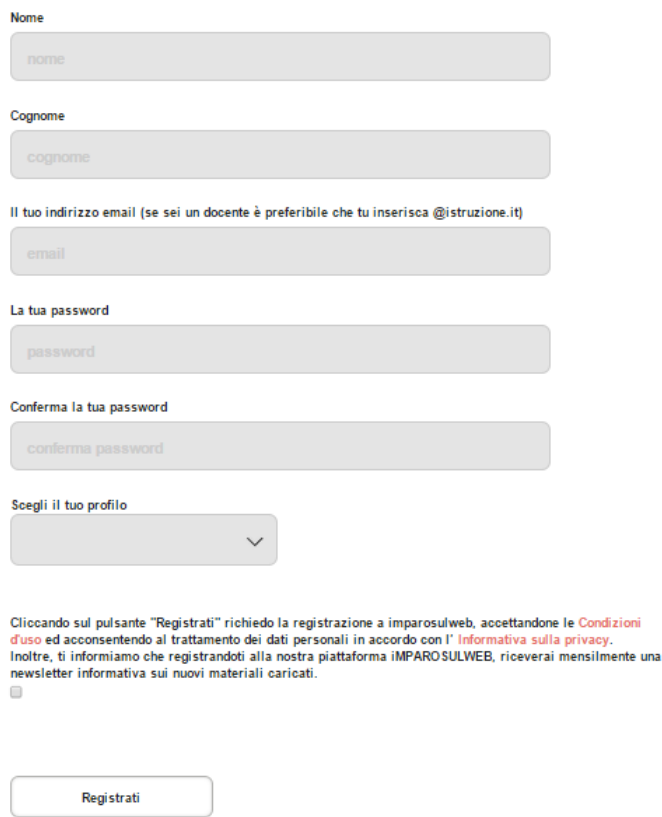

Bitte füllen Sie alle erforderlichen Felder (Vorname, Nachname, E-Mail-Adresse, Passwort) aus und wählen Sie Ihr Profil (Lerner, Lehrer oder "anderer Benutzer", wenn Sie Selbstlerner sind).

Falls Sie Lehrender sind, füllen Sie bitte zusätzlich die Angaben zur Institution aus (Adresse und Name der Institution).

Um Ihre **Zustimmung zum Datenschutz** zu geben, kreuzen Sie bitte das dazu bestimmte Kästchen an. Zur Vervollständigung Ihrer Anmeldung klicken Sie auf **Registrati.**

Danach erhalten Sie eine E-Mail. Bestätigen Sie Ihre Anmeldung, indem Sie auf den Link in der E-Mail klicken.

Loggen Sie sich ein und wählen Sie das Logo der Verlage Loescher Editore oder Bonacci Editore:

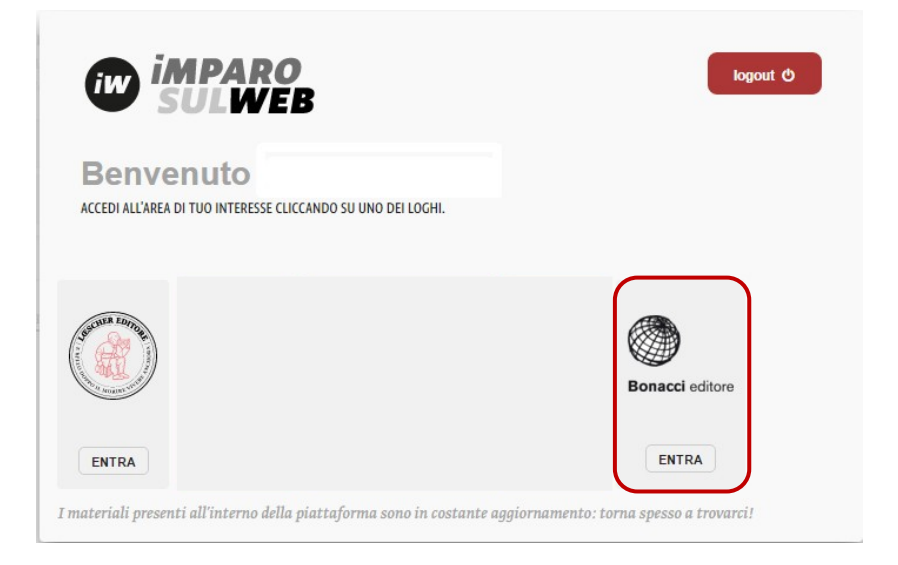

Sie haben jetzt Zugang zu Ihrem Profil, insbesondere zu den **Materiali sbloccati**, **Risorse libere**, **Il mio profilo** und **La mia password**.

Unter **Materiali sbloccati** finden Sie die Materialien, die Sie bereits freigeschalten haben. Unter **Risorse libere** haben Sie Zugriff auf die freien Materialien auf unseren Web-Portalen von Loescher Editore und Bonacci Editore.

Unter **Il mio profilo** können Sie Ihren Benutzernamen und/oder Ihr Passwort ändern oder Ihr Profil löschen. Unter **La mia password** ändern Sie Ihr Passwort.

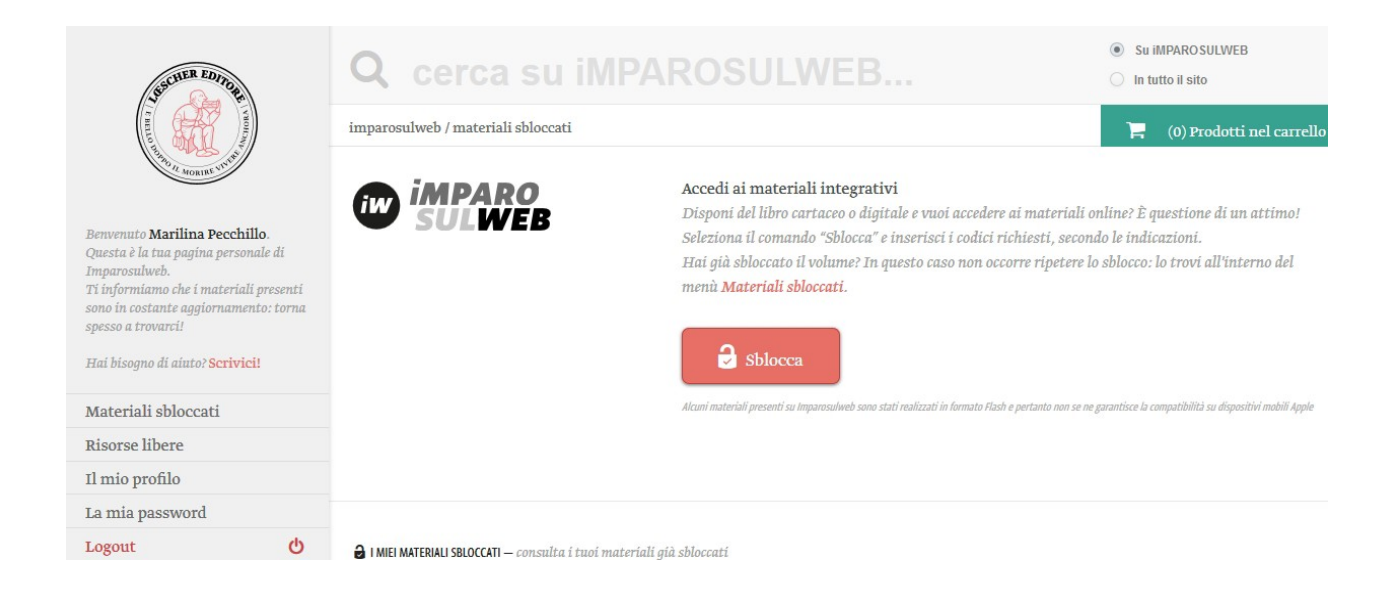

### **Freischaltung, der ab 2010 veröffentlichten Bücher**

Um die zusätzlichen Materialien auf iMPAROSULWEB freizuschalten, muss man das gedruckte oder das digitale Buch (E-Book) besitzen.

Wenn Sie das gedruckte Buch besitzen, klicken Sie bitte auf das Feld **and Stationary und geben Sie** den Freischaltcode (eine 12-stellige Buchstaben- und Zahlenkombination) ein, den Sie auf der ersten Seite des Buchs finden (siehe nachfolgende Abbildungen):

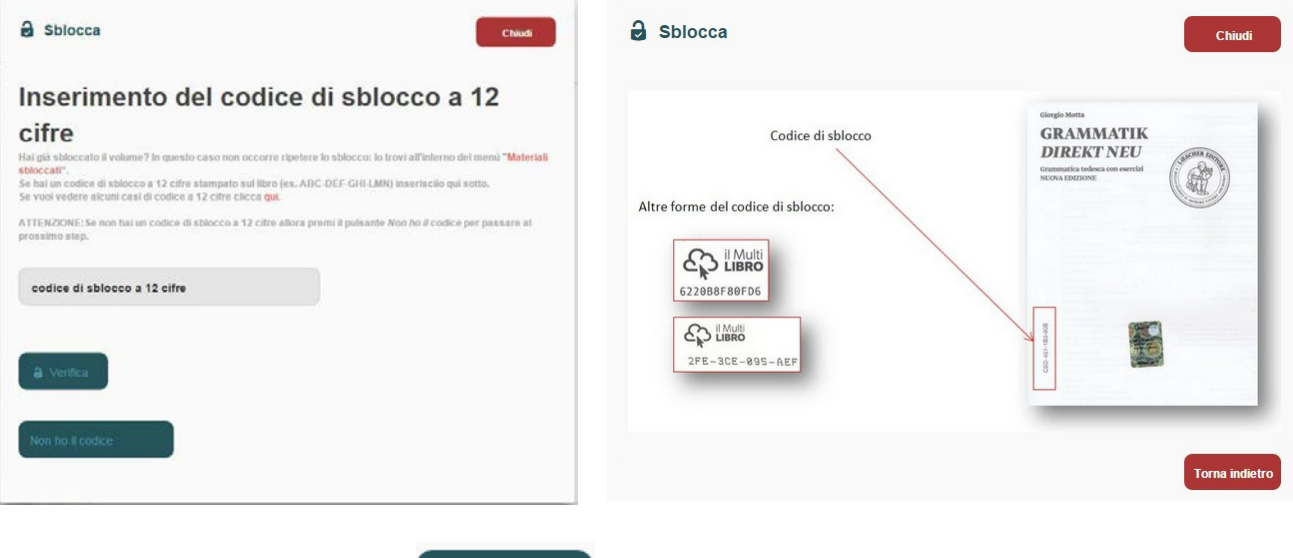

Klicken Sie dann auf das Feld .

Wählen Sie das Buch, das Sie freischalten möchten: Klicken Sie auf das passende Buchcover.

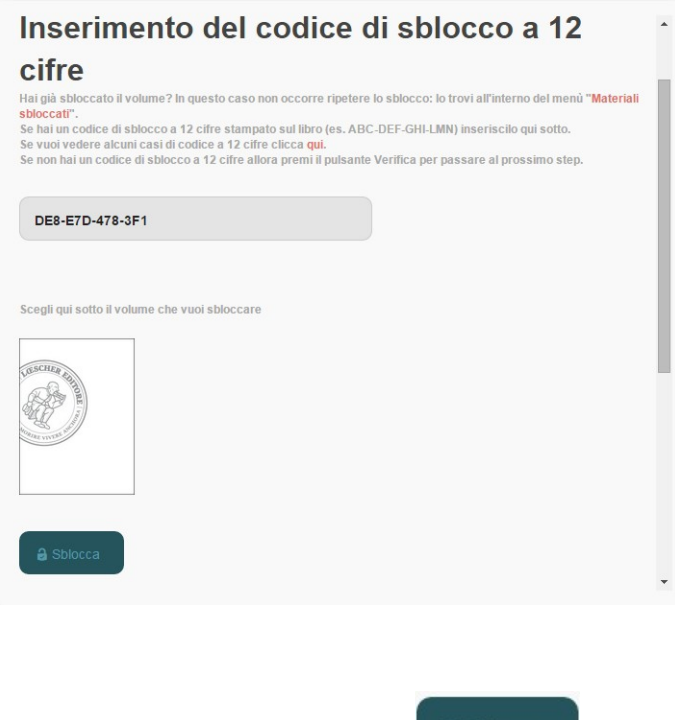

Klicken Sie wieder auf das Feld .

Sie werden das freigeschaltete Buch in Ihrem Buchregal **Materiali sbloccati** finden.

#### **Ihr Buchregal**

In Ihrem Buchregal **Material sbloccati** finden Sie, nachdem Sie Ihr Buch freigschaltet haben, alle Materialien.

#### **Online-Inhalte**

Die Online-Materialien haben normalerweise dieselbe Unterteilung in Abschnitte und Kapitel, wie das Inhaltsverzeichnis des Buches (siehe nachfolgende Abbildung).

Klicken Sie auf die Abschnitte und wählen Sie die gewünschten Materialien über das Drop-Down-Menü.

Online-Inhalte sind vielfältig (.pdf, Karten, Audio und Video…) und sind durch bestimmte Symbole gekennzeichnet: (a) (a) (a) two usw.

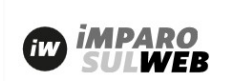

Maurizio Onnis, Luca Crinna Il Corriere della Storia

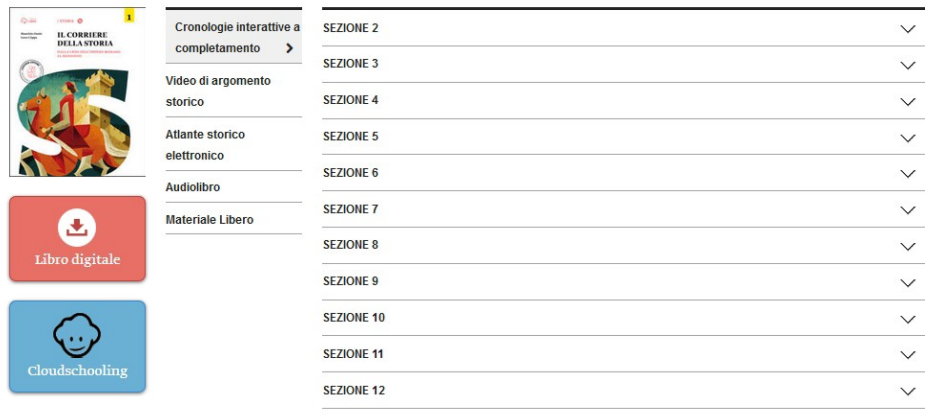

#### **Kontakt**

Wenn Sie weitere Hilfe benötigen, senden Sie bitte eine E-Mail an:

# **support@klett-sprachen.de**